## **Procedura ARCHIVIAZIONE DOCUMENTO INVIATO (II° metodo)**

La sequenza di operazioni da svolgere per gestire un DOCUMENTO INVIATO è la seguente:

- Portare il documento nella cartella "0 Al Protocollo" di MKT-Director
- Trovare l'anagrafica dell'ORGANIZZAZIONE corrispondente al destinatario del documento
- Creare un nuovo evento
- Archiviare il documento in MKT-Director

Nel dettaglio ecco come operare:

- Scannerizzare il documento cartaceo e inviarlo a MKT cliccando sul pulsante "MKT" al piede del programma Paperport.

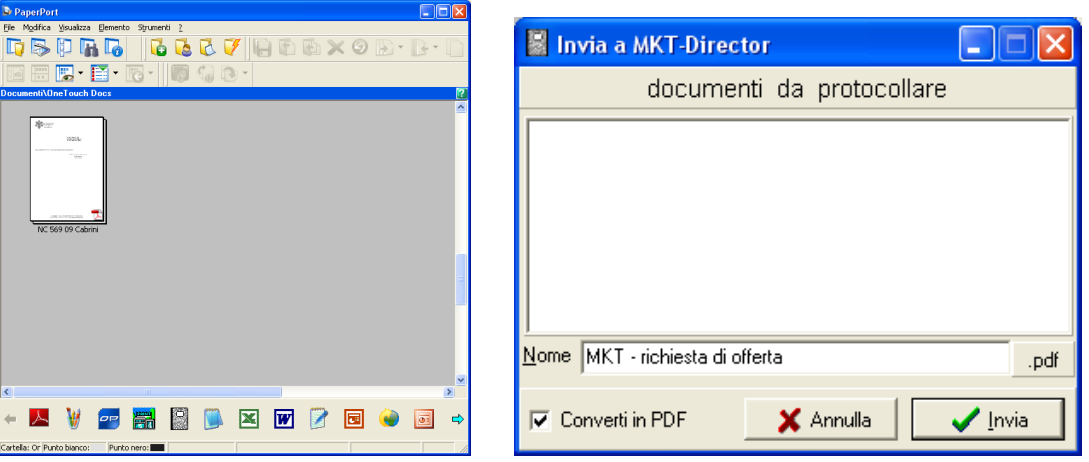

- In alternativa, salvare l'email o il documento nella cartella "0 Al Protocollo" (da Outlook Express o dal programma di gestione dello scanner).

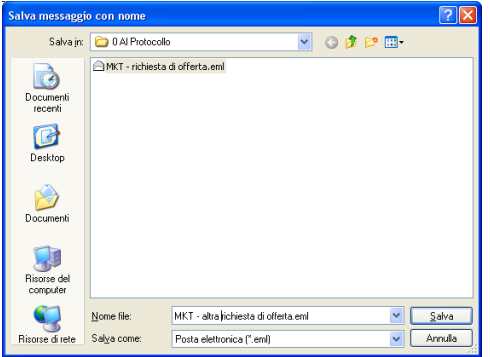

- Aprire MKT, posizionarsi sulla maschera "Anagrafica" e cercare l'Organizzazione (se necessario con l'ausilio del pulsante  $\boxed{\circ}$ 

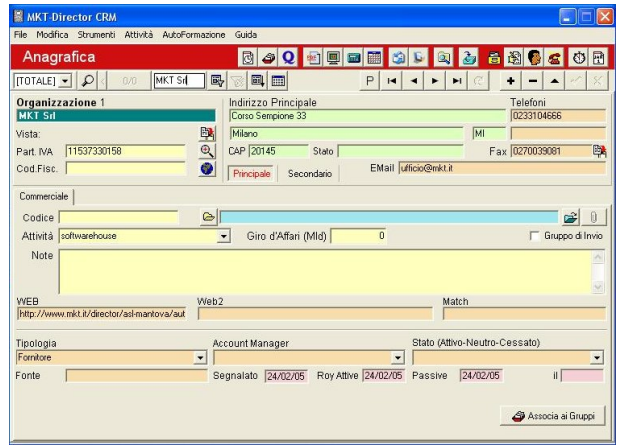

- Cliccare sul pulsante "Eventi" e creare un nuovo evento cliccando sul pulsante [+]

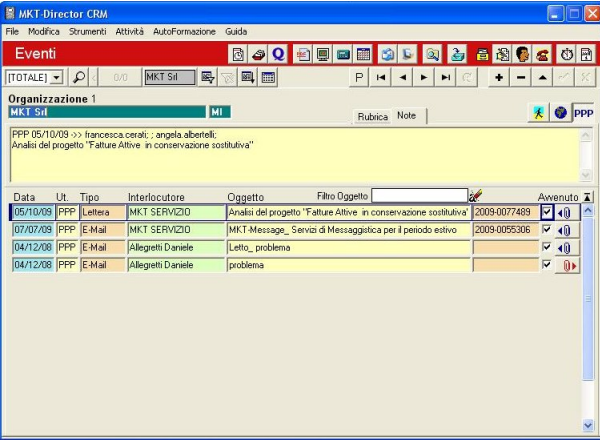

- Compilare i campi necessari e fare click su "Protocolla". Successivamente premere "Inviato"

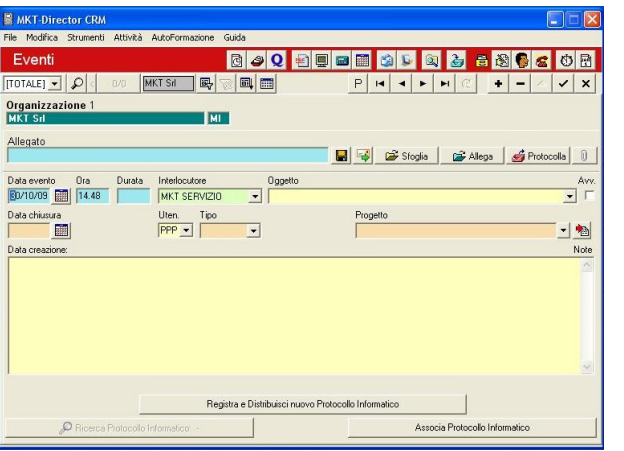

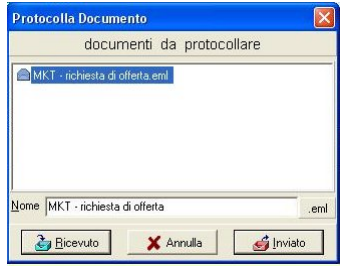